**Frogger**

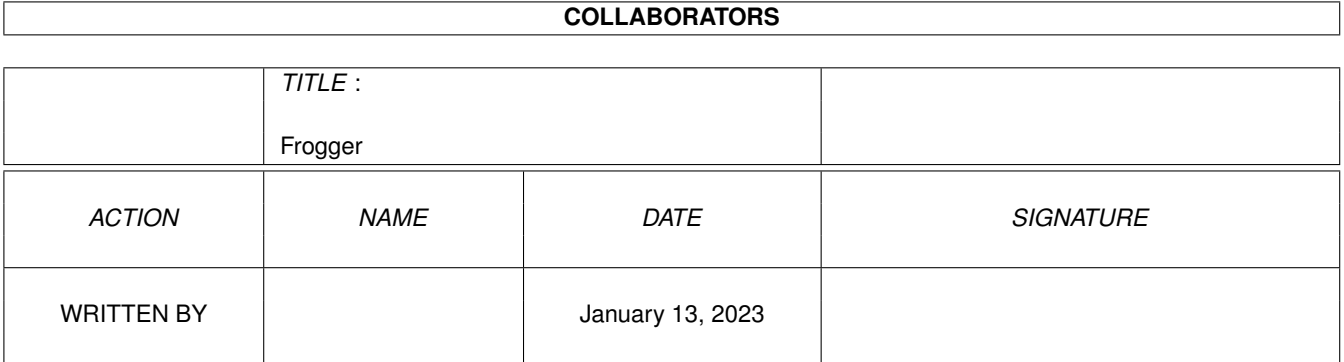

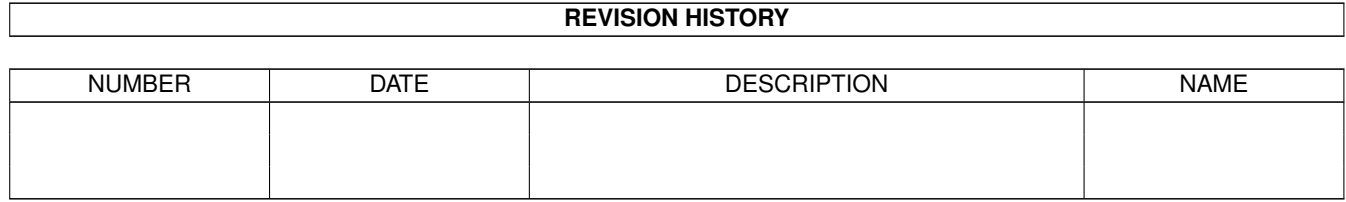

## **Contents**

#### 1 Frogger

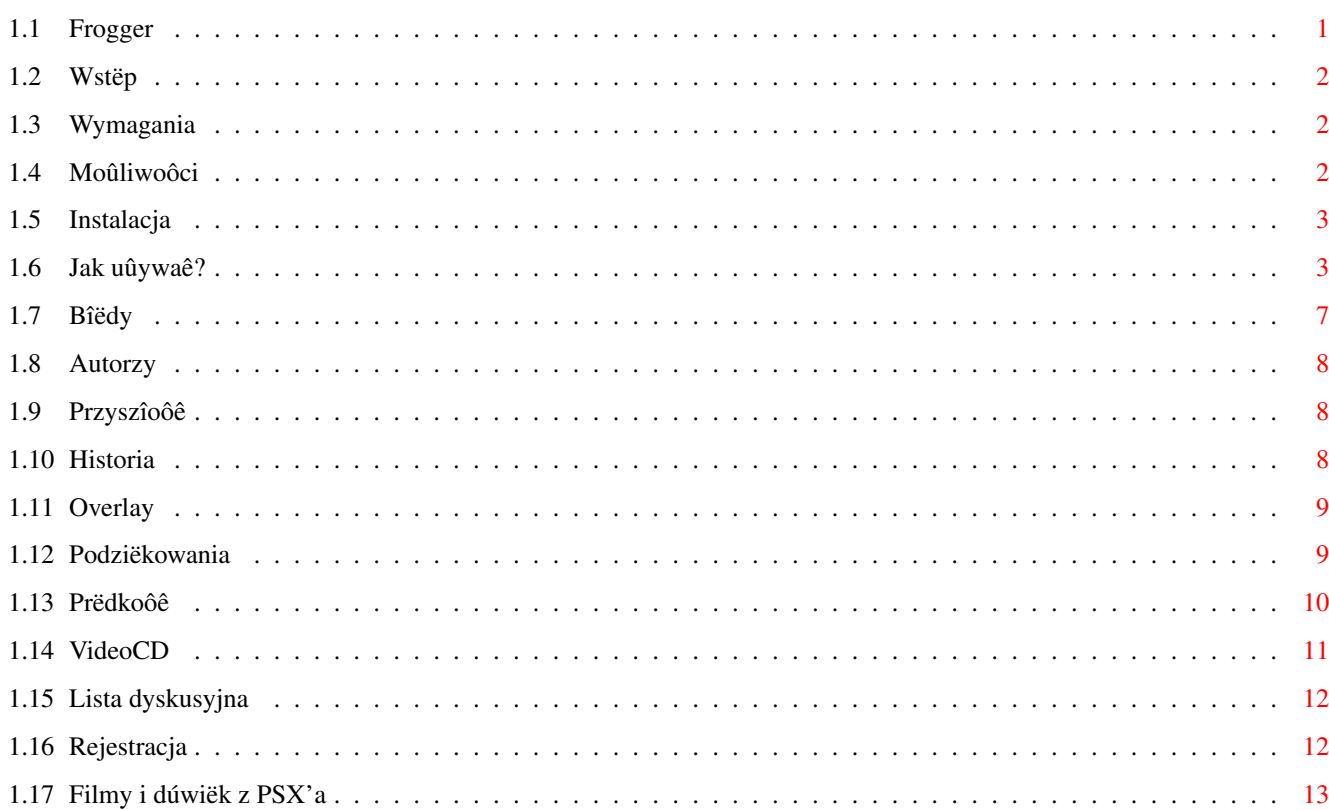

 $\mathbf 1$ 

### <span id="page-3-0"></span>**Chapter 1**

# **Frogger**

#### <span id="page-3-1"></span>**1.1 Frogger**

Frogger - Ultimate MPEG Player v1.57 (20-04-2000)

Wstëp Wymagania Moûliwoôci Rejestracja Instalacja Jak uûywaû? VideoCD Filmy i dúwiëk z PSX'a Szybkoôc Bîëdy Historia Plany na przyszîoôê Autorzy Lista Dyskusyjna Podziëkowania Strona domowa Frogger'a: http://www.amiga.pl/frogger

#### <span id="page-4-0"></span>**1.2 Wstëp**

Frogger jest programem pozwalajâcy odtwarzaê filmy skompresowane w standardzie MPEG (1 i 2) Program zostaî stworzony przez Miloslawa Smyka (thorgal@wfmh.org.pl), W tej chwili jego rozwojem zajmuje sië Sebastian Jëdruszkiewicz (bjsebo@jota.wi.tuniv.szczecin.pl) Dekoder wideo (MPEG1/2) bazuje na úródîach programu mpeg2decode stworzonych przez MPEG Software Simulation Group. Frogger jest programem shareware. Prosze o przeczytanie sekcji Rejestracja ,

aby dowiedzieê sië w jaki sposób mûna dokonaê rejestracji.

#### <span id="page-4-1"></span>**1.3 Wymagania**

Sprzët:

- Amiga (68k lub PPC)
- CD-ROM (jeôli zamierzasz odtwarzaê filmy w formacie VideoCD)
- $-4$  MB RAM (a moze 8?)

Oprogramowanie:

- ppc.library 46+ (wymagane przez wersjë na PPC).
- AHI.
- CGFX v3+.
- cgxvideo.library jeôli zamierzasz korzystaê z opecji OVERLAY.
- kilka mpegów ;)
- Emulacja ppc.library v0.7c, jeôli korzystasz z dobrodziejstw WOS'a

#### <span id="page-4-2"></span>**1.4 Moûliwoôci**

- Dekodowanie sekwencji wideo w formacie MPEG-1 i MPEG-2
- Dekodowanie audio (warstwy I, II i III)
- Szybki dekoder video i audio.
- Inteligentny system przeskakiwania klatek.
- Mozliwosc korzystania z OVERLAY'a.
- Szybkie C2P dla ukladow AGA.
- Szybkie funkcje do bezpoôredniego dostepu do pamieci wideo (CGFX)
- Asynchroniczny dostep do dysku.
- Moûliwoôê skalowania obrazu zarówo na CGFX'ie jak i ADZE.
- Moûliwoôê odczytu dysków zapisanych w formacie VideoCD.
- Moûliwoôê odtwarzania sekwencji audio i video z PSX'a.

#### <span id="page-5-0"></span>**1.5 Instalacja**

Archiwum nie zawiera skryptu instalacyjnego. Instalacja jest prosta: wystarczy skopiowac zawartoôê archiwum do dowolnie wybranego katalogu na dysku.

W archiwum znajdujâ sië 4 wersje Froggera, osobne dla róûnych typów procesorów (PPC,040,060,030). Jeôli chcesz oszczëdziê miejsce na HD, skopiuj tylko ten plik wykonywalny który odpowiada twojej konfiguracji.

Frogger od wersji 1.54 wymaga zainstalowanej biblioteki frog.library (która powinna znajdowaê sië w archiwum) Nie musi ona znajdowaê sië w libs: wystarczy ûe bëdzie w tym samym katalogu co Frogger.

#### <span id="page-5-1"></span>**1.6 Jak uûywaê?**

Froggera moûe zostaê uruchomiony zarówno z poziomu CLI jak i z  $\leftrightarrow$ ikonki. Frogger wymaga doôê sporego stosu, myôlë ûe wartoôê w granicach 100kb powinna byê wystarczajâca. Wersja PPC wymaga nie wymaga tak duûego stosu, ale radzë jednak poôwieêiê te 100kb - licho nie ôpi. !WAÛNE! Jeôli korzystasz z kernela WOS, oraz emulacji ppc.library, moûe sië zdarzyê iû system powiadomi cië o tym ûe Frogger nie jest wykonywalny. Jeôli biblioteka ppc.library nie zostaîa wczeôniej otworzona, system nie potrafi zaîadowaê plików typu ELF. Moûna temu zaradziê uûywajâc programiku InstallLibPPC (który znajduje sië w archiwum). Informacje na temat uûytkowania programu moûna znaleûê w pliku InstallLibPPC.readme Ten maîy program zaîaduje biblioteke ppc.library, i nie pozwoli usunâê jej z pamiëci.

Opcje: --------

Wzorzec argumentów:

FILE, SCREEN/S, MODEID/K, NOAUDIO/S, NOVIDEO/S, DISPLAY/K FULLSCREEN=FS/S, LOOP/S, FPS/N, FORCESTEREO/S, AUDIO8/S VERBOSE/S, NOSKIP/S, MODEBYNAME=MBN/K, AHIUNIT/N, BESTMODEID=BMID/S, QUALITY/S, VCDDEVICE/K,VCDUNIT/N, SCALE/N,OVERSCAN/S,VOLUME/N,PUBSCREEN/K

FILE:

Plik do odtworzenia. Jeôli nie podano tego argumentu pokaze sië requester asl, I bëdziesz mógî wybraê plik. Jeôli zamiast nazwy pliku wpiszesz VIDEOCD, Frogger bëdzie staraî sië odczytaê dane do wyôwietlania z plyty VideoCD. Wiëcej o VideoCD moûna znaleûê

tutaj

.

SCREEN:

Film bëdzie dtwarzany w okienku, ale zostanie otworzony nowy

ekran publiczny. Domyôlnie okienko jest otwierane na WorkBenchu. MODEID: Ten parametr przyjmuje wartoôc numeryczna okreôlajâcâ modeid otwieranego ekranu (dziaîa z opcjami SCREEN i FULLSCREEN). Wartoôê moûe zostaê przekazana jako dziesiëtna (123456) szestnastkowa (0x123456 lub \$123456) NOAUDIO: Wyîâcza audio. Domyôlnie Frogger bëdzie sië staraî odtworzyê dzwiëk, jeôli takowy znajduje sië w oglâdanym filmie. NOVIDEO: Wyîâcza wyôwietlanie zdekodowanych klatek wideo. Oznacza to, ûe Klatki sâ dekompresowane, ale nie sâ pokazywane. Tej opcji moûna uûyê do sprawdzenia ile zajmuje konwersja z YUV na RGB, oraz transfer danych do pamiëci wideo (ewentualnie C2P). DISPLAY: Okreôlenie sposobu w jaki bëdzie wyôwietlany obraz. Domyôlnie w kolorze, gîëbokoôê zalezy od gîëbokoôci ekranu na jakim jest wyôwietlany obraz. Dostëpne metody wyôwietlania: VLAYER - Uûyta bëszie biblioteka cgxvideo.library do wyôwietlenia w trybie OVERLAY. VLAYERGREY - Uûyta bëszie biblioteka cgxvideo.library do wyôwietlenia w trybie OVERLAY, tyle ûe w odcieniach szaroôci. VLAYER moûe zostaê uûyty tylko w przypadku posiadania karty graficznej wspomagajâcej sprzëtowâ konwersjë z YUV do RGB. cqxvideo.library zostaîa stworzona na potrzeby kart CV3D, ale  $\leftrightarrow$ dziaîa takûe na kartach BVisionPPC/CVisionPPC. Proszë o przeczytanie sekcji Overlay aby dowiedzieê sië wiecej na ten temat. Opcje VLAYER i VLAYERGREY mogâ zostaê uûyte razem z opcjâ ← FULLSCREEN. W takim przypadku obraz bëdzie przeskalowany tak by wypeîniî caîy  $\leftrightarrow$ ekran. Zachowane zostanâ parametry obrazu (aspect ratio). W takim przypadku nie dziaîa skalowanie obrazu. P96 - korzystanie z funkcji PIP, którâ oferuje system Picasso96. Dziaîa tak jak VLAYER, tyle ûe uûywa innego API (P96 zamiast CGFX  $\leftrightarrow$ ) P96GREY - To samo co P96, tyle ûe w odcieniach szaroôci. GREY - Wyôwietlanie w odcieniach szaroôci. FILE - Zapis klatek w formacie IFF. Po podaniu tej opcji pokaûe sië requester asl, w którym naleûy podaê katalog i nazwë pod ← jakâ zostanâ zapisane klatki animacji. Podczas dekodowania pokaûe sië

maîe okienko, w którym podawane bëda informacje o aktualnie  $\leftrightarrow$ dekodowanej klatce. Nazwy plików w których zapisywane sâ klatki animacji majâ ← nastëpujâcâ postaê: <basename>.xxxxxx, where base name is name you have selected in asl, and x is frame number (in 6 digit format, ie  $\leftrightarrow$ 000001,000002, etc). ? - Pokaûe informacje o dostëpnych trybach wyôwietlania. FULLSCREEN: Film bëdzie odtwarzany na peînym ekranie, a nie w okienku. Dziaîa zarówno na CGFX'ie jak i ukîadach AGA. W przypadku AGI liczba kolorów jest ograniczona do 256, w przypadku kart graficznych supportowane sâ wszystkie formaty pixela dostëpne w bibliotece cybergraphx.lib FULLSCREEN moûe zostaê uûyty razem z opcjâ VLAYER, jeôli karta graficzna posiada sprzëtowâ konwersjë z YUV na RGB. LOOP: Zapëtla animacjë. FPS: Okreôla limit FPS. Domyôlnie prëdkoôê wyôwietlania okreôlona jest przez anmacjë. np. FPS 10, spowoduje wyôwietlenie animacji z prëdkoôciâ 10 klatek na sekundë. FORCESTEREO: Wîâcza dekodowanie dzwiëku w stereo, Domyôlnie w mono, poniewaû jest szybciej. AUDIO8: Domyôlnie Frogger dekoduje dzwiëk do 16 bitów na próbkë. AUDIO8 spowoduje dekodowanie do 8 bitów, co jest szybsze, ale spada jakoôê dzwiëku. VERBOSE: Podaje informacje o dekodowanym filmie, prëdkoôê z jakâ zostaî odtworzony, iloôê przeskoczonych klatek, itp. Domyôlnie wyîâczone. NOSKIP: Domyôlnie Frogger bëdzie sië staraî przeskakiwaê klatki (jeôli zajdzie taka potrzeba) aby utrzymaê prëdkoôê zapisanâ w strumieniu danych. Opcja NOSKIP spowoduje wyôwietlenie wszystkich klatek. Uûyteczne do np. sprawdzania prëdkoôci NOSKIP wyîâcza dekodowanie dúwiëku. MODEBYNAME: Ta opcja pozwala na podanie typu ekranu na jakim ma byê odtwarzana animacja poprzez jego nazwë. np: MBN="Pal:Low Res" Nazwa musi byê dokîadnie taka sama jak wyôwietlana np w requesterach asl (moûna sobie sprawdizê nazwy uûywajâc programu sys:prefs/ ← screenmode) AHIUNIT:

Okreôla unit AHi który bëdzie uûytu do odtwarzania dzwiëku. Domyôlnie 0. Moûna podaê numery 0 1 2 lub 3. VCDDEVICE: Okreôlenie device'a który bëdzie uûyty do odczytu danych z plyt VideoCD. Domyôlnie atapi.device. VCDUNIT: Okreôla unit na którym podîâczony jest napëd cd. Domyôlnie 1. OVERSCAN: Dziaîa tylko na koôciach AGA. Jeôli zostanie podany ten parametr, Frogger otworzy ekran z overscanem w przypadku gdy rozmiary filmu sâ wiëksze niû rozmiary domyôlne ekranu. Domyôlnie obraz zostanie przeskalowany do rozmiarów ekranu, z opcjâ OVERSCAN ekran bëdzie miaî takie same rozmiary jak film. Ekran powinien daê sië skrolowaê przy uûyciu myszki. VOLUME: Ustala gîoônoôê dzwiëku. Domyôlnie 64. Wartoôê powinna byê pomiëdzy 0 a 64. Gîoônoôê moûe byê takûe kontrolowana podczas odtwarzania filmu przy uûyciu klawiszy '[' i ']' keys. PUBSCREEN Umoûliwia podanie nazwy ekranu publicznego, na którym ma zostaê otwarte okno. Domyôlnie na Workbenchu. np.: PUBSCREEN DOPUS.1 Radzë nie uûywaê razem z opcja SCREEN; albo SCREEN, albo PUBSCREEN, wybór naleûy do ciebie ;) PSXCD Jeôli chcesz oglâdaê filmy PSXowe bezpoôrednio z CD musisz uûyc tej opcji. niestety automatyczne rozpoznawanie pîyty nie dziaîaîo tak jak powinno. Inne opcje mogâ w tej chwili nie dziaîaê, lub dziaîaê nie tak jak sie tego spodziewasz. Nie uûywaj ich. ToolTypes: ---------- Wszystkie opcje dostëpne z CLI sâ takûe dostëpne z poziomu ToolType'ow. W dostëpnych ikonkach powinny byê one wpisane, wystarczy wybraê te ktore odpowiadaja wybranym przez ciebie opcjom. Menu: ----- Opcje dostëpne z menu sâ teû dostëpne z poziomu klawiatury. Sâ one opisane w sekcji poôwieconej klawiszom (gdzieô tak za 4-5 lini ;) Nie wszystkie opcje z menu dziaîajâ. Klawiatura: --------- ESC - Koniec. Q - Kniec. + - Powiëkszenie obrazu.

- Pomniejszenie obrazu. O - Otworzenie nowego filmu. SPACE - Pausa/Wznowienie odtwarzania. ENTER - Wybór nowego filmu. [ - ciszej ] - gîoôniej Tylko w przypadku wyôwietlania w okienku: RAmiga + Q - Wujôcie. RAmiga + 1 - Ustawia wielkoôê okna na 50 %. RAmiga + 2 - Ustawia wielkoôê okna na 100 %. RAmiga + 3 - Ustawia wielkoôê okna na 200 %. RAmiga + 4 - Ustawia wielkoôê okna na peîny ekran. RAmiga + O - Otworzenie nowego filmu.. GUI: ---- GUI jest dostëpne tylko w przypadku odtwarzania flimów w okienku. - Slajder sluûy do przewijania flimu Dziaîa takûe z wîâczonym dzwiëkiem - Gadûet ^ slyûy do wyboru nowego filmu. - Gadûet > sîuûy do zatrzymywania/wznowienia odtwarzania filmu. Inne: ------

- Gadûet zamykania okna powoduje zakoïczenie dziaîania programu.
- Okno Froggera jest teraz oknem typu AppWindow. Moûna na nie przeciagnaê pliki do odtworzenia.

Kilka sîów o opcji FULLSCREEN:

Moûesz wybraê dowolny ekran. Jeôli jest on mniejszy niû rozmiary filmu, obraz zostanie przeskalowany (aspekt zostanie zachowany). Jeôli jest on wiëkszy niû rozmiary filmu, obraz nie bëdzie skalowany. W obu przypadkach moûna rëcznie zmieniaê rozmiar wyôwietlanego filmu, uûywajâê klawiszy + i  $-$ .

Skalowanie dziaîa takûe na ukîadach AGA, ale tylko w wersji PPC.

#### <span id="page-9-0"></span>**1.7 Bîëdy**

- Obsîuga CRTL-C nie dziaîa w wersji PPC.
- Obsîuga standardu MPEG-2 zostaîa tymczasowo wyîâczona.
- Jeôli wersja na 68k zostanie uruchomiona z ikonki, pojawia sië okno CLI, w którym naleûy nacisnâê dowolny klawisz aby zaczëîo wszystko dziaîaê. Naprawdë nie wiem dlaczego tak sië dzieje...
- Tooltype'y (i uruchamianie z WB) moûe nie dziaîaê w wersji pod WOS'a
- Wersja pod WOSa dekoduje zle filmy z psxa. Jest to co najmniej dziwne,

zwaûywszy na fakt ûe ten samo kod skompilowany na 68k, czy teû pod PowerUpa dziala dobrze...

Informacje o bîëdach powinny byê nadsyîane na adres:

```
bjsebo@jota.wi.tuniv.szczecin.pl
```
#### <span id="page-10-0"></span>**1.8 Autorzy**

```
Frogger zostaî stworzony przez Miîosîawa Smyka
W tej chwili jest rozwijany przez:
Sebastiana Jëdruszkiewicza
(bjsebo@jota.wi.tuniv.szczecin.pl)
(gîówny programista ;)
oraz
Przemysîawa Gruchaîë
(Dodatkowe programowanie, optymalizacja wersji 68k)
(sensei@box43.gnet.pl)
oraz
Rafaîa Saïdë
Nowe Funkcje do VideoCD (SCSI)
(rafal@lodz.pdi.net)
Proszë o zapoznanie sië z naszym nowym serwisem:
              Lista Dyskusyjna
              .
```
#### <span id="page-10-1"></span>**1.9 Przyszîoôê**

```
- GUI.
- Lepsza synchronizacja audio - video.
- Moûliwoôê uûywania protokolu http:// (odtwarzanie bezpoôrednio z sieci)
- Odtwarzanie filmów CDI.
- I wiele wiele wiëcej. Lista TODO mi sië powiëksza z kaûdym
  dniem ,niestety doba w polsce ma tylko 24 godziny...
- Obsîuga AppIcon i AppWindow.
```
#### <span id="page-10-2"></span>**1.10 Historia**

Historia jest dostepna w angielskiej wersji tego dokumentu (Frogger.guide)

#### <span id="page-11-0"></span>**1.11 Overlay**

Co to jest Overlay? To specjalna funkcja kart graficznych posiadajaca wiele zalet:

- Konwersja z YUV na RGB jest robina przez kartë graficznâ (Wiëcej mocy procesora moûe zostaê przeznaczona na dekodowanie dzwiëku czy obrazu) Filmy w formacie MPEG uûywajâ formatu YUV.
- Skalowanie jest robione przez kartë graficznâ. Moûna bez straty prëdkoôci powiëkszyê okno tak by zajëîo cal\ensuremath{\pm} ekran.
- Podczas skalowania uzywana jest technika dwuliniowej filtracji, która eliminuje powiëkszone pixele.

Frogger uûywa Overlaya dziëki bibliotece cgxvideo.library. Bibilioteka ta zostaîa stworzona do pracy z kartami CV3D, ale dziaîa takûe na kartach BVISIONPPC/CVISIONPPC !!! Na takich kartach overlay moûe byê uûyty tylko na ekranach o gîëbokoôci >= 15 Na innych kartach dziaîa takûe na ekranach o mniejszej gîëbokoôci.

Aby móc sië cieszyê tâ funkcjâ na kartach CVPPC/BVPPC musisz wykonaê nastëpujâce czynnoôci:

- zainstalowaê cgxvideo.library.
- w ikonce monitora BVISION/CVISION dodaê tooltype'a: VLAYER=DESTRUCTIVE
- zresetowaê komputer.

#### <span id="page-11-1"></span>**1.12 Podziëkowania**

Chciaîbym podziëkowaê za pomoc, sugestie oraz ciekawe rzeczy nadesîane pocztâ nastëpujâcym osobom:

- Jacek Cybularczyk, za GUI, sugestie na temat optymalizacji oraz za nowe C2P
- Stephen Brookes (autor FBlit's ) za sugestie na na temat wspomagania dla FBlita.
- Luca 'Hexaae' Longone za ikone dla Froggera.
- Patrick Beerhorst za ikonke dla systemu 3.5, oraz za wspaniaîâ nowâ stronë domowâ Froggera.
- Pavel Narozny za kolejne ikonki (OS3.5)
- Miroslaw Bagrowski, za CD z Armaggedonem.

- Rafal Sanda za support dla napëdów SCSI (VideoCD).

- I jeszcze innym osobom których nie pamiëtam...

### <span id="page-12-0"></span>**1.13 Prëdkoôê**

Zrobiîem kilka testów, porównujâc Froggera z dwoma innymi programami do odtwarzania filmów w MPEG. Wszystkie tesy zostaîy przeprowadzone na komputerze  $a1200 + 64Mb + 604/200 + 040/25 + BVision.$ Animacje byîy odtwarzane z RAM:'u Dzwiëk byî wyîâczony. Wszystkie testy zostaîy wykonane ne peînym ekranie (za wyjâtkiem Isis'a który na to nie pozwala). clip1.mpg, wielkoôê 176x112 900 klatek, prëðkoôê strumieniu 30fps. Frogger 1.54(1.5) AMP Isis 8bpp grey: 161.95 (150.09) 116.86 N/A 8bpp color: 113.39 (82.66) 76.95 49.04 15bpp: 101.06 (93.18) 75.13 62.68 16bpp: 101.32 (93.05) 75.11 62.99 24bpp: 81.63 (74.23) 67.17 46.05 Overlay: 74.65 (67.15) N/T\* 55.12 \* Nie udaîo mi sië zmusiê tego programu do dziaîania w trybie Overlay clip2.mpg, wielkoôê 352x288 1500 klatek, prëðkoôê strumieniu 25fps. Frogger 1.54(1.5) AMP Isis 8bpp grey: 31.30 (28.35) 21.79 N/A 8bpp color: 21.73 (15.86) 13.91 10.46 15bpp: 19.45 (18.21) 13.79 16.07 16bpp: 19.47 (18.22) 13.78 16.02 24bpp: 15.78 (14.24) 12.41 10.87 Overlay: 17.34 (14.39) N/T\* 13.21 \* Nie udaîo mi sië zmusiê tego programu do dziaîania w trybie Overlay Uûyte opcje:: Frogger: NOAUDIO FS FDC NOSKIP VERBOSE (+DISPLAY GREY in grey test, and DISPLAY VLAYER in overlay test). Uûyta wersja: 1.54 AMP: REQUESTER SPEEDHACK FRAMERATE 1 (+GRAY in grey test, and OVERLAY

```
in overlay test).
Uûyta wersja: 1.30
Isis: SKIP byî ustawiony na 0 , AUDIO na mute, FRAMERATE na maximum.
      opcja FAST byîa wîâczona.
Uûyta wersja: 2.12
```
#### <span id="page-13-0"></span>**1.14 VideoCD**

<!!WAÛNE!!> W tej chwili Frogger radzi sobie jedynie z dyskami zapisanymi w formacie VideoCD. Czytanie CDI nie dziaîa. Ale pracujë nad tym. </!!WAÛNE!!>

VideoCD to specjalny format CD, róûniâcy sië od zwykîego ISO9660. Gîówna róûnica polega na zwiëkszonej wielkoôci bloku zawierajâcego dane. na ISO jest to 2048 bajty, na VCD 2324 (brak jest korekcji bîëdów). Dziëki temu moûna na pîytce zmieôciê wiëcej danych. niestety ûaden z filesystemów amigowych do obsîugi CD nie radzi sobie z takimi pîytkami. I dlatego zdecydowaîem sië napisaê wîasne funkcje do obsîugi VideoCD.

Jak zmusiê Froggera do czytania takich dysków:

1) Zamiast podawaê nazwë pliku, naleûy podaê sîowo klucz: VIDEOCD. (Frogger VIDEOCD inne\_opcje)

2) Jeôli uûywasz innego device'a niû atapi.device, podaj opcjë VCDDEVICE (na przykîad Frogger VIDEOCD VCDDEVICE cybppc.device inne\_opcje)

3) Jeôli twój czytnik jest podîâczony jako urzâdzenie inne niû 1, dodaj opcjë VCDUNIT (na przykîad Frogger VIDEOCD VCDDEVICE cybppc.device VCDUNIT 2 inne\_opcje)

Po chwili pojawi sië okienko z zawartoôciâ CD. zaznacz tâ ôciëûkë któ®â chcesz obejrzeê i naciônij przycisk 'OK'. Pierwsza ôcieûka jest najczëôciej nagrana jako ISO, a film jest na pozostaîych ôcieûkach. W okienku zobaczysz dîugoôê ôcieûek (minuty:sekundy), I powinieneô zdecydowaê sam która ôcieûke wybraê:

Track1, length 00:08 Track2, length 65:21

Z caîâ pewnoôciâ film jest na ôcieûce numer 2, Jeszcze nie spotkaîem sië z filmem który trwaî by 8 sekund ;)

Rafaî Saïda napisaî funkcje do obsîugi napëdów SCSI, Tak wiëc opcja VideoCD powinna dziaîaê na wiëkszoôci (99% ?) dostëpnych napëdów. Jeôli nie - napisz do mnie lub Rafaîa, postaramy sië temu zaradziê.

Przypominam sobie, ûe kiedyô widziaîem tekst (nawet WIEM gdzie, ale odkrycie gdzie to byîo pozostawiam dociekliwym czytelnikom ;) w krotym stalo jak byk, ze na amidze nie oûliwe jest odczytanie videocd, i ûe powinienem sië skontaktowaê z autorami filesystemu w tej sprawie... No cóû, wyglâda na to ûe ktoô byî zbyt leniwy aby napisaê kilka linijek kodu...

#### <span id="page-14-0"></span>**1.15 Lista dyskusyjna**

Stworzyliômy specjalna listë dyskusyjnâ, dedykowanâ wszystkim produktom sygnowanym przez gruë TotalVision (SoftCinema, Frogger, VisionFX)

Aby sië zapisaê wystarczy wysîaê pusty list na adres:

tvision-subscribe@egroups.com

(bez tematu, list powinien byê pusty) A nastëpnie postëpowaê wedîug instrukcji nadesîanych przes serwer.

#### <span id="page-14-1"></span>**1.16 Rejestracja**

Status Froggera zostal zmieniony - od wersja 1.54 program jest rozpowszechniany na zasadach shareware. Niezarejestrowana wersja jest ograniczona w nastepujâcy sposób:

a) Jeôli film jest naprawdë dîugi, moûna obejrzeê jedynie 6 pierwszych minut.

b) Jeôli wielkoôê filmu nie przekracza 20Mb, moûna obejrzeê jedynie 30% caîoôci.

c) Jeôli film jest mniejszy niz 756 kb, moûna obejrzeê go w caîoôci.

Opîata rejestracyjna wynosi (dla osób z Polski) 30pln.

Postanowiliômy zastosowaê pewne preferencje przy rejestrowaniu zarówno Froggera jak i SoftCinemy w tym samym czasie, oraz dla uûytkowników którzy juû zarejestrowali SoftCineme lub VisionFX:

1) Jesli ktos chce zarejestrowac SoftCineme i Froggera za jednym zamachem placi tylko 40pln. (normalnie bylo by to 60)

2) Jesli ktos ma juz zarejestrowana SC, moze miec Frogera za 20pln (normalnie 30)

3) Jesli ktos ma juz VisionFX, Frogger kosztuje 20pln.

Pieniâdze moûna wpîaciê na konto (numer poniûej), wysîaê przekazem, lub listem. Do wyboru do koloru ;)

Moj numer konta:

Bank Pekao SA I O. Szczecin Nr. konta: 11001366-505215-1118-111-0 Posiadacz konta: Sebastian Jëdruszkiewicz

Mój adres:

```
Sebastian Jëdruszkiewicz
ul. P.Jasienicy 4/7
70-492 Szczecin
Poland
```
Aby móc stworzyê klucz, potrzebujë nastëpujâcych danych:

Imië i Nazwisko. Adres emaliowy. Kraj. Rodzaj procesora (PPC lub 68k)

#### <span id="page-15-0"></span>**1.17 Filmy i dúwiëk z PSX'a**

Moûliwoôê odtwarzania audio i video z psx'a jest w fazie experymentu. Prawdopodobnie zawiera ogromne iloôci bîëdów.

Frogger posiada nowe moûliwoôci: potrafi odtwarzaê filmy i dûwiëk z PSX'owych gier. Takie dane sâ zapisane na dyskach w podobny sposób jak videocd, wiëc nie jest moûliwe skopiowanie ich na hd przy uûyciu dostëpnych na amige filesystemów. Frogger potrafi czytaê takie pliki bezpoôrednio z CD.

Frogger potrafi odczytywaê filmy z psxa takûe z HD, aby skopiowaê plik z PSXowej pîytki na dysk naleûy uûyê opcji CD->HD z menu PSX. Co konkretnie naleûy zrobiê? Uruchomic Froggera bez ûadnych opcji. z menu PSX wybraê opcjë CD->HD. pokaûe sië requester asl w którym naleûy wybraê plik do skopiowania z CD. Nastëpnie pokaûe sië kolejny requester, w którym naleûy wpisaê nazwë pliku pod jakâ chcemy zapisaê film. W czasie kopiowania pokaûe sie maîe okienko z paskiem postëpu, operacje moûna w kaûdej chwili przerwaê naciskajâc gadget "Abort".

Frogger potrafi teraz sam pobraê informacje o dewajsie i unicie na którym dziaîa napëd cd, nie ma potrzeby podawania opcji VCDUNIT i VCDDEVICE.

Frogger potrafi rozpoznaê format wybranego pliku, wiëc nie powinieneô sië o to martwiê.

#### Video:

Pliki Str zawierajâ najczëôciej filmy, i uwierz mi, niektóre z nich sâ po prostu wspaniaîe ;) Parametry NOAUDIO i NOVIDEO dziaîajâ, przy czym NOVIDEO dziaîa trochë inaczej niz w przypadku filmów MPEG. Jeôli zostanie uûyta opcja NOVIDEO, tylko audio bëdzie odtwarzane. Wszystkie inne opcje dziaîajâ tak jak w przypadku filmów MPEG, za wyjâtkiem NOSKIP, która to opcja jest ignorowana. Jeôli uzyty zostanie parametr NOAUDIO, film nie bëdzie synchronizowany z czasem, i bëdzie odtwarzany z maxymalna prëdkoôcia na jaka pozwala twój sprzët. Jeôli audio jest wîâczone, jego dekodowanie bëdzie powodowaîo synchronizacjë audio z video.

Przewijanie dziaîa.

Audio:

Pliki XA mogâ zawieraê do 15 ôcierzek audio. W tej chwili Frogger potrafi dekodowac tylko ôcieûkë nr 1, zamierzam dodaê menu do wyboru ôcierzek audio w najbliûszym czasie. Przewijanie oczywiôcie dziaîa.

To wszystko. Jeôli znajdziesz film który nie jest wyôwietlany przez Froggera, albo jest wyôwietlany ûle, skontaktuj sië ze mna. Najlepiej jeôli podasz nazwë gry z PSX'a która sprawia kîopoty (jeszcze lepiej jak przyôlesz mi tâ grë ;) Moûesz teû skopiowaê kawaîek pliku na HD uzywajâê opcji CD->HD, a nastëpnie przysîaê mi pierwsze 200kb takiego pliku.